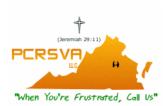

## P. C. Repair Services of Virginia, LLC

## PortO'Call ™ Install Documentation

First, give us a toll free call at: <u>1-866-461-6851</u>. Second, <u>Click Here</u> to download the software. Installation is easy.

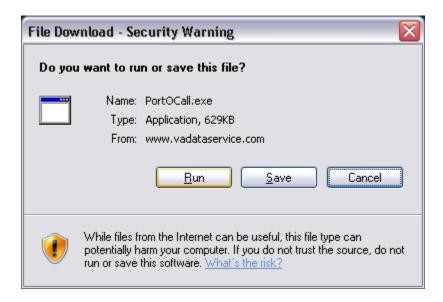

After clicking on the link, it will bring up a file, asking if you want to run or save the file. Select "Run".

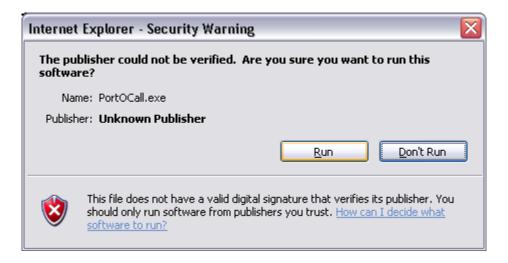

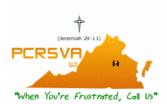

## P. C. Repair Services of Virginia, LLC

Another box appears, select run here also. The default PortO'Call program box appears.

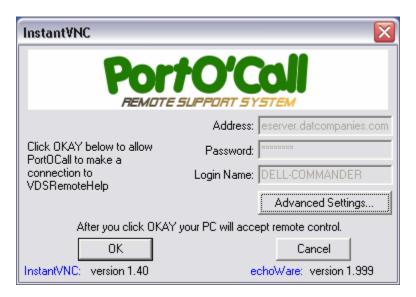

## Select "OK" to allow Remote Access Help.

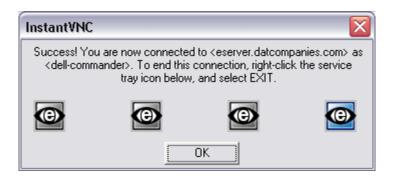

Another box appears with

disconnect instructions. Select "OK" here. I will now be able to find you and connect to you. If at any time you wish to disconnect, right click the tray icon and select exit.

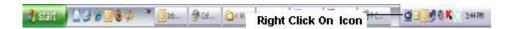